## **Quick guide for Desktop MusicX NEO**

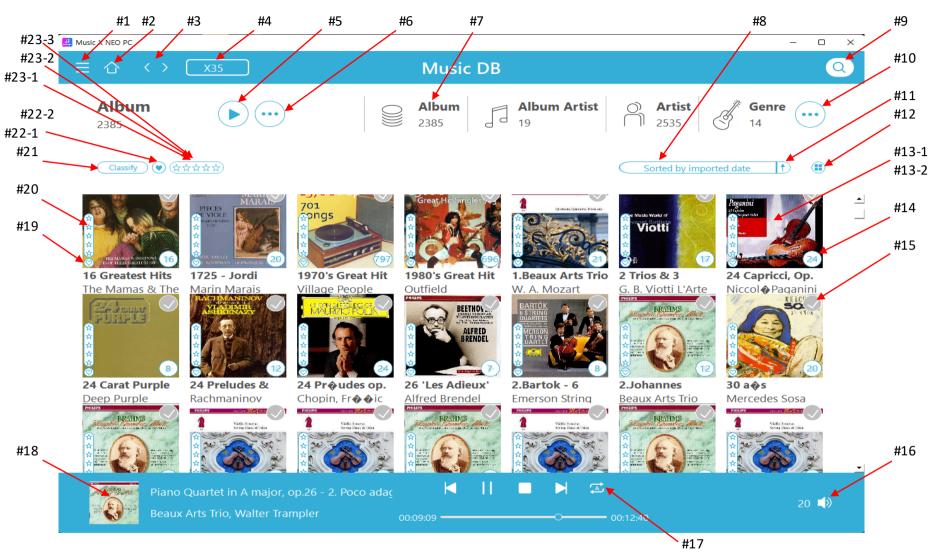

1 page

- #1 Open main menu window
- #2 Go to home(Return to MusicDB)
- #3 Go to previous screen or next screen
- #4 Select device when connected to multiple devices
- #5 Clicking this icon will play all listed items like album, track, genre, etc
- #6 Open menu

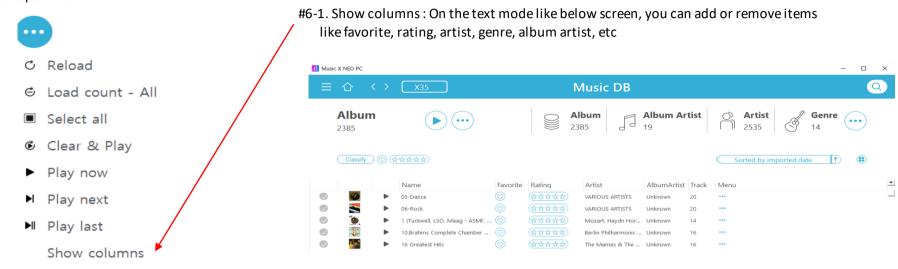

- #7 Select display mode(Album, Album artist, Artist, etc)
- #8 Sorting filters

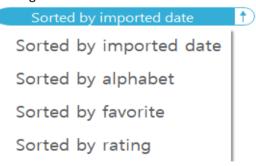

2 page

#10 Select more display modes(Composer, Mood, Folder, Year, Track)

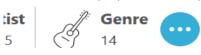

Composer

Mood

Folder

Year

Track

- #11 Ascending/descending sort
- #12 Resize the list by click and drag
- #13 #13-1. Click here with left button of the mouse to list up all tracks of the album #13-2. Click here with right button of the mouse to open menu window like below;

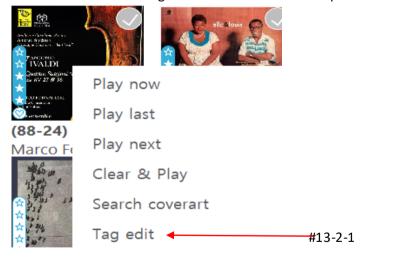

3 page

#13-2-1. Click 'Tag edit' to open below screen

- #13-2-1-1) Column width is adjustable
- #13-2-1-2) Click once on the head of each column to sort alphabetically
- #13-2-1-3) Double-click on the head of each column to open 'text input window' to enter into every row of that column
- #13-2-1-4) Double-click on each row of each column to open a window to show adjacent album names and select one of them

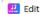

| Track No. | Title                                   | Favorite   | Artist                               | Album                                                                                    | Genre | AlbumArtist | Composer | Year | Mood | CdN <sub>L</sub> - |
|-----------|-----------------------------------------|------------|--------------------------------------|------------------------------------------------------------------------------------------|-------|-------------|----------|------|------|--------------------|
| 1         | Can't We Be<br>Friends?                 | Ø          | Ella Fitzgerald / Louis<br>Armstrong | (96/24) Ella and Louis ▼                                                                 | Jazz  | Unknown     | 알수없음     | 1956 | Mood | 1                  |
| 2         | Isn't This A Lovely<br>Day?             | $\Diamond$ | Ella Fitzgerald / Louis<br>Armstrong | Stereoplay Heassics Vol. A Debiut Rewind   Be Kind Live At Joe's Grotto                  | Jazz  | Unknown     | 알수없음     | 1956 | Mood | 1                  |
| 3         | Moonlight In<br>Vermont                 | $\Diamond$ | Ella Fitzgerald / Louis<br>Armstrong | マントヴァ <b>ニ</b> ュの世界<br>Supernatural<br>& Serenades)es for Wind<br>'Round Abouition) CD 1 | Jazz  | Unknown     | 알수없음     | 1956 | Mood | 1                  |
| 4         | They Can't Take<br>That Away From<br>Me | $\bigcirc$ | Ella Fitzgerald / Louis<br>Armstrong | (88-24) VIV RV 27 & 36<br>(96/24) Ella and Louis<br>(96/24) Ella and Louis               | Jazz  | Unknown     | 알수없음     | 1956 | Mood | 1                  |
| 5         | Under A Blanket                         | Ø          | Ella Fitzgerald / Louis              | (96/24) Ella and Louis                                                                   | Jazz  | Unknown     | 알수없음     | 1956 | Mood | 1                  |

- #14 Click here to start playing for the ablum
- #15 Click here to select the album
- #16 Click here to control volume
- #17 Click here to change 'play mode'
- #18 Click here to enlarge the 'Now Play' screen
- #19 This icon tells you if you selected the ablum as favorite album
- #20 This icon tells you how you rated this album
- #21 Classify: You can narrow down the list you want to display by selecting various filters

4 page

- #22-1 Only the albums selected as favorite will be displayed if you click this icon
- #22-2 How to designate album or track as 'favorite':

Go into track list of each album, click #1) to designate the album as favorite. Click #2 to designate the track as favorite.

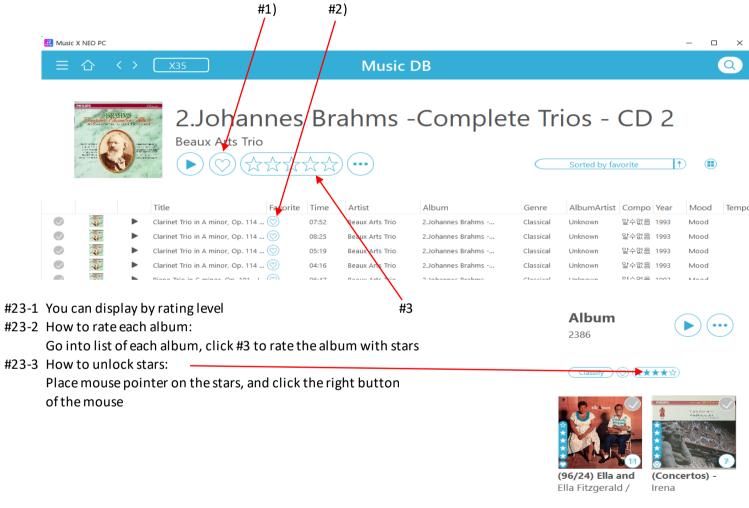

Thank you very much!

5 page